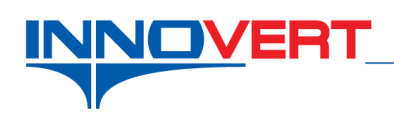

# **Преобразователь частоты ITD…B3 - EE24 работа с инкрементальным энкодером**

*Описание режима:* Работа преобразователя в векторном режиме с обратной связью. Источник обратной связи – инкрементальный энкодер.

*Примечание:* Дополнительная плата устанавливается только на преобразователи частоты серии **ITD…B3 мощностью от 5,5 кВт и выше**. Эта плата уже встроена в преобразователях ITD...B3-EE24.

### *Оборудование:*

Преобразователь частоты ITD…B3-EE24; Инкрементальный энкодер (напряжение питания 24VDC, максимальное разрешение 9999 имп/об, комплементарный выход).

### *Программирование:*

Вход в режим программирования кнопка «**ПРОГ**»; Выбор параметра и запись «↵»;

Выбор разряда « >>»;

Выбор номеров групп, номеров параметров и изменение их значений «▲», «▼».

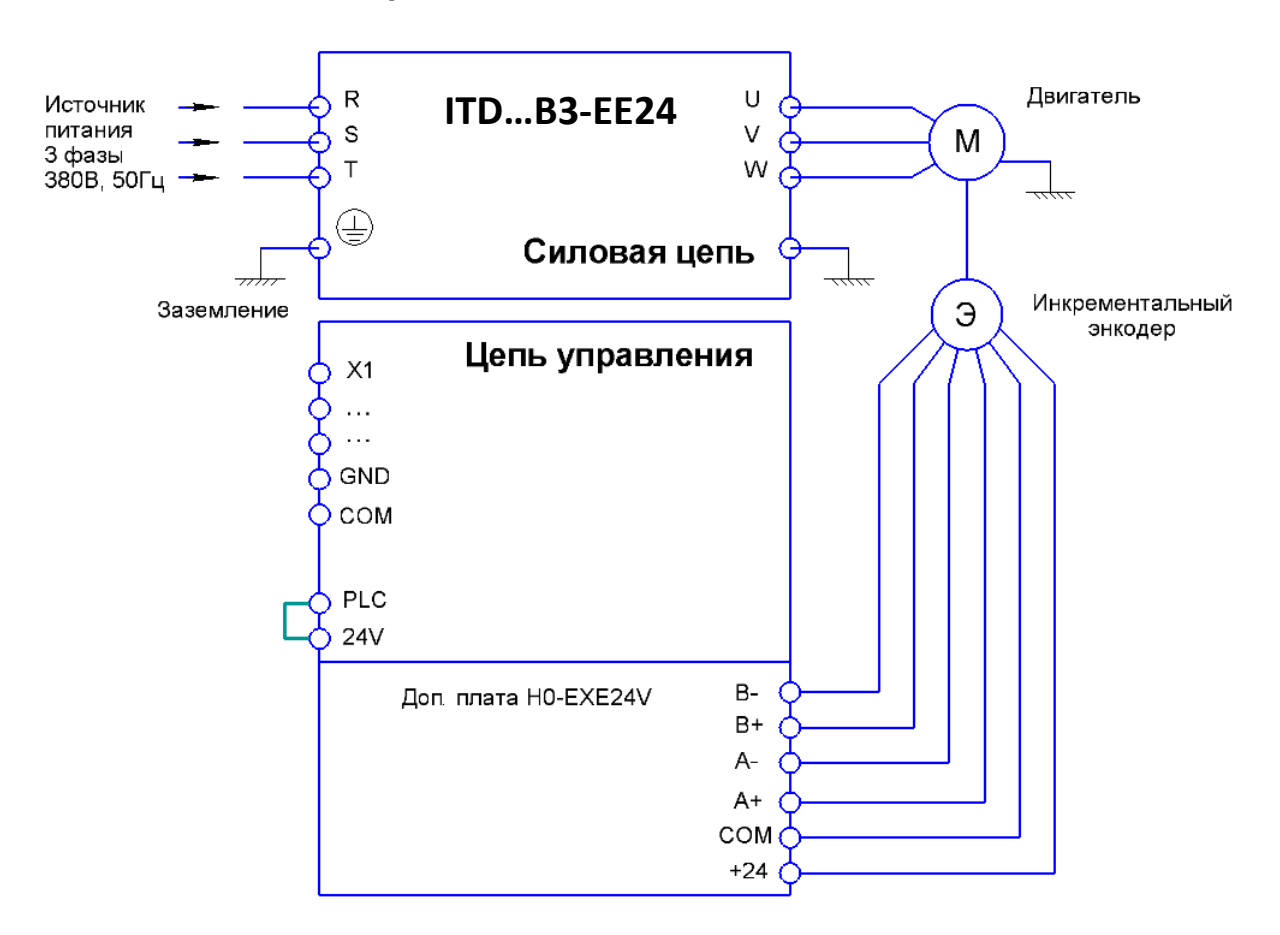

## **Электрическая схема подключения платы**

**Внимание!** Установить перемычку между клеммами PLC и 24V на основной плате управления.

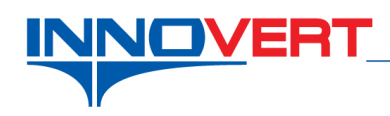

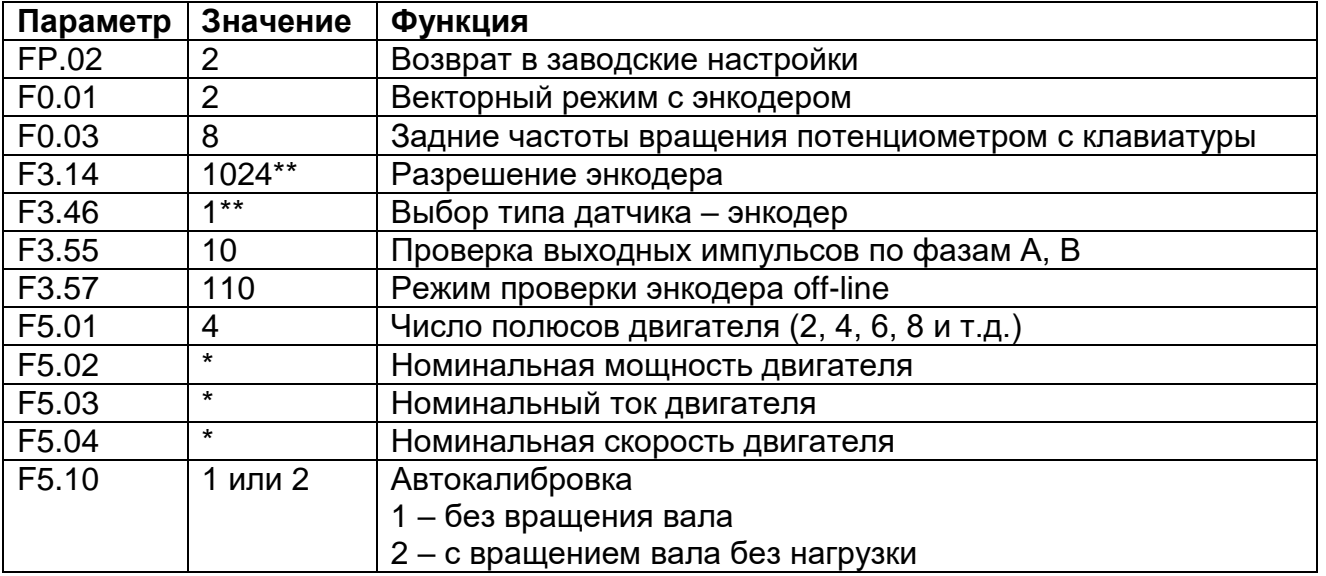

\*- задаётся пользователем в зависимости от характеристик двигателя.

\*\*- задаётся пользователем в зависимости от оборудования.

# *Преобразователь с доп. платой готов к работе.*

#### **Внешний вид и расположение клемм управления дополнительной платы H0-EXE24V**

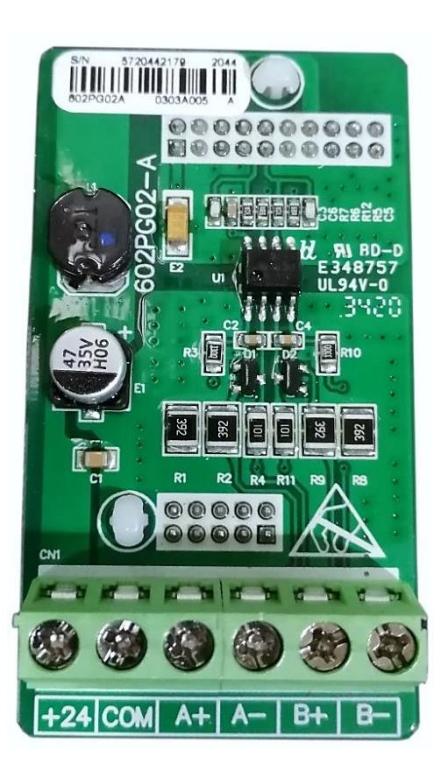

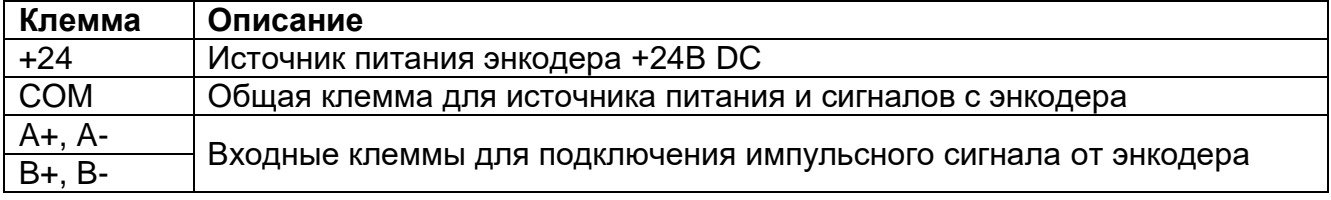